## **HOW TO UPDATE YOUR SCHOOLMESSENGER INFORMATION**

SchoolMessenger is a mass communication system that contacts parents/guardians by phone, text and email with District announcements, emergency messages, and weather-related messages.

1

2

- Go to powerschool/raiderweb.org/public.
- Enter your user name and password.
- If you forgot your username or password, use the "Forgot username or password?" feature to retrieve it. Check your junk/spam folder for the email.
- If you still need assistance logging in, please contact your YOUNGEST STUDENT'S school office:
	- o [finkoffice@raiderweb.org](mailto:finkoffice@raiderweb.org)
	- [kunkeloffice@raiderweb.org](mailto:kunkeloffice@raiderweb.org)
	- o [reidoffice@raiderweb.org](mailto:reidoffice@raiderweb.org)
	- o [mamsoffice@raiderweb.org](mailto:mamsoffice@raiderweb.org)
	- o [mahsoffice@raiderweb.org](mailto:mahsoffice@raiderweb.org)

# **Rev** PowerSchool

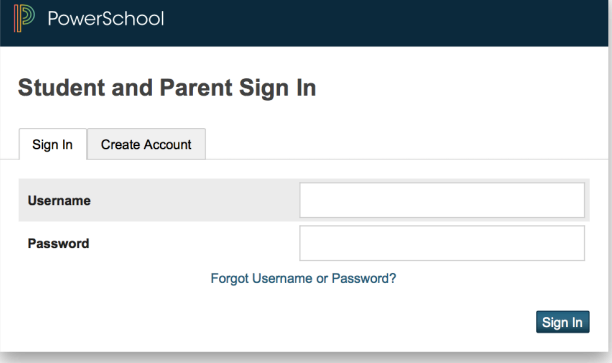

At the bottom of the left column, click on the SchoolMessenger icon.

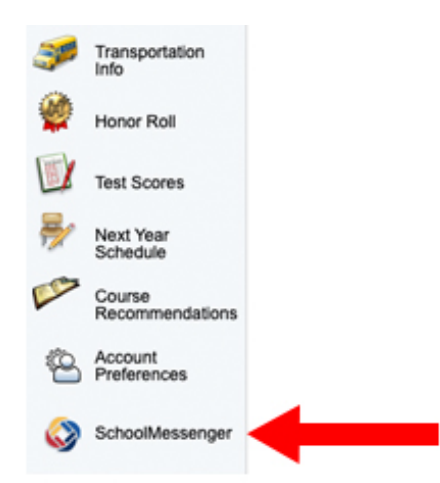

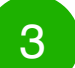

## 3 **CALL PERMISSION:**

**If you are entering the system for the first time, you will be required to answer this opening question granting MASD permission to call your number.**

**To select your answer, click on the dropdown options to view the optional responses. YOU MUST SELECT YES TO RECEIVE DISTRICT NOTIFICATIONS. Then click SAVE.**

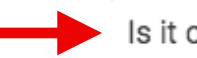

Is it ok to call this phone number?

#### Permission settings for (717) 948-3000

Would you like to receive other pre-recorded messages from your school or school district for topics that you select, such as school closures and attendance notifications?

No, call me for emergencies only

By selecting yes and save, I consent to receive calls containing prerecorded voice messages.

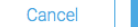

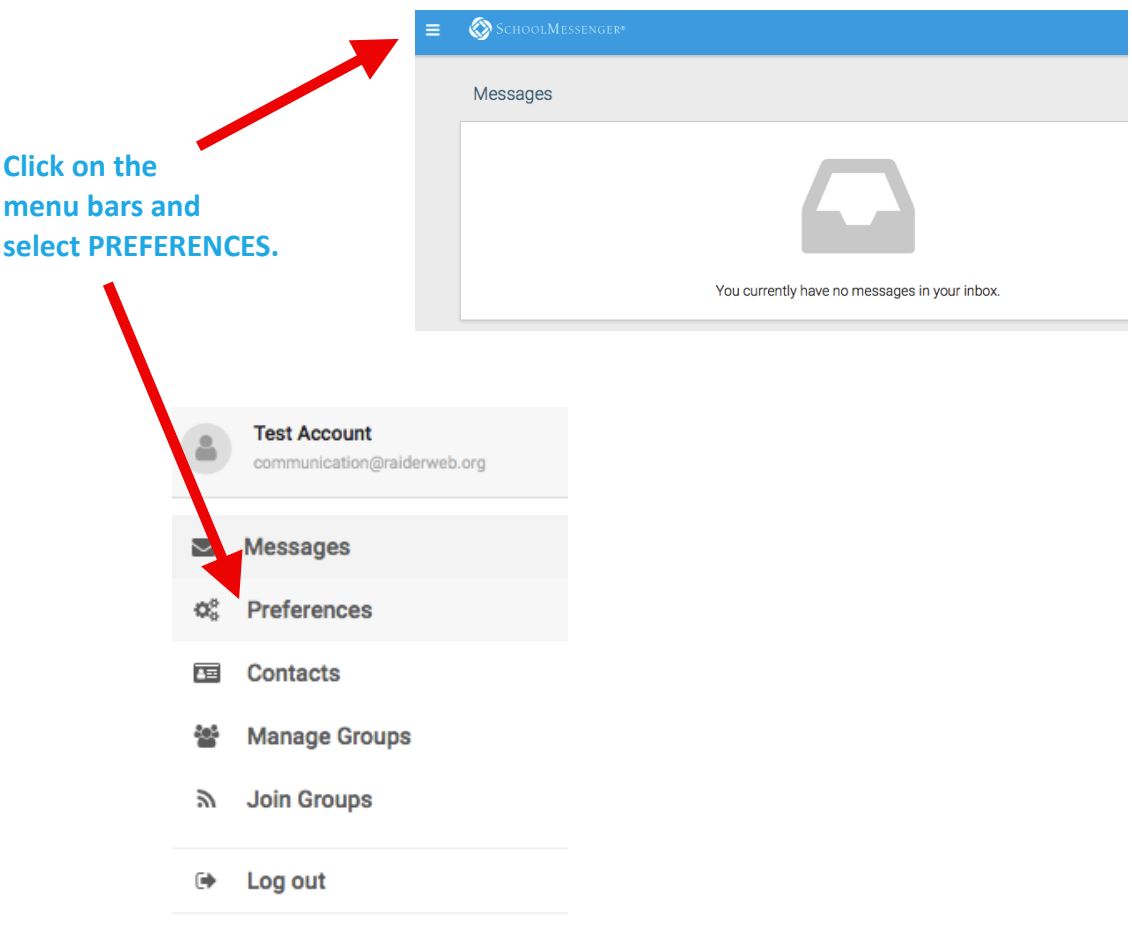

### **Now you can VIEW your notification preferences and ADD more contact info.**

receive a call, a text, and an email.

In this example, the user is set to You can add up to 2 phone numbers and 2 emails.

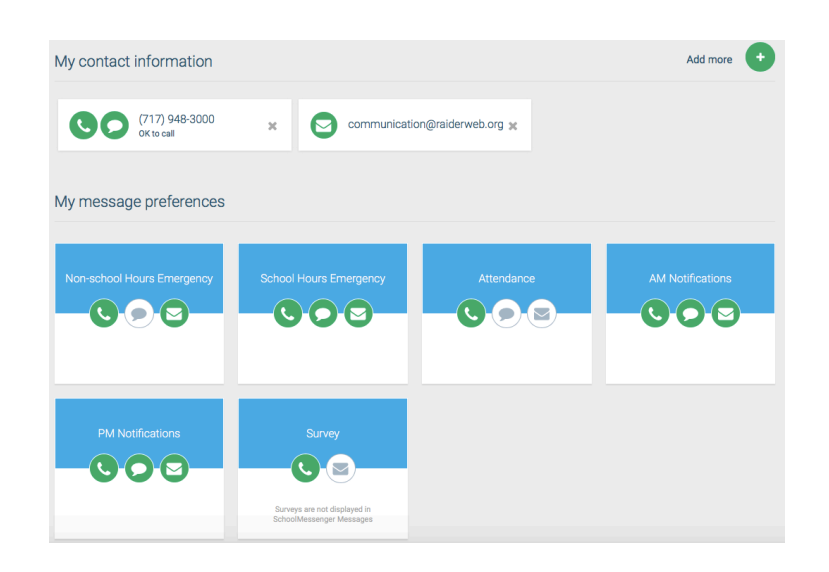

### **PROCEED TO NEXT STEP TO MAKE CHANGES TO YOUR NOTIFICATION PREFERENCES.**

5

click on each phone number.

(717) 948-3000<br>OK to call

You'll be taken to the screen pictured below where you can check boxes to set your preferences for that specific phone number. Repeat the process for each phone number.

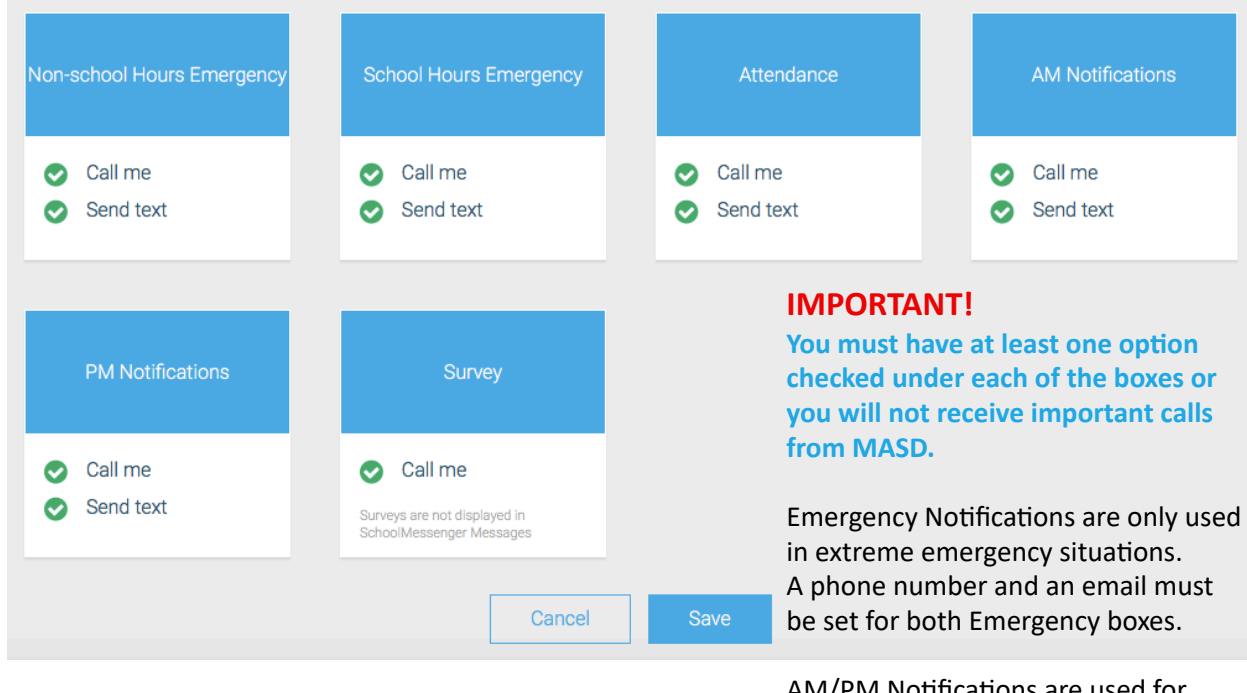

AM/PM Notifications are used for weather messages AND District announcements. A phone number AND an email must be set for both AM and PM boxes because some messages are only sent via email.

#### **REPEAT FOR EACH EMAIL ADDRESS AND DON'T FORGET TO CLICK SAVE.**

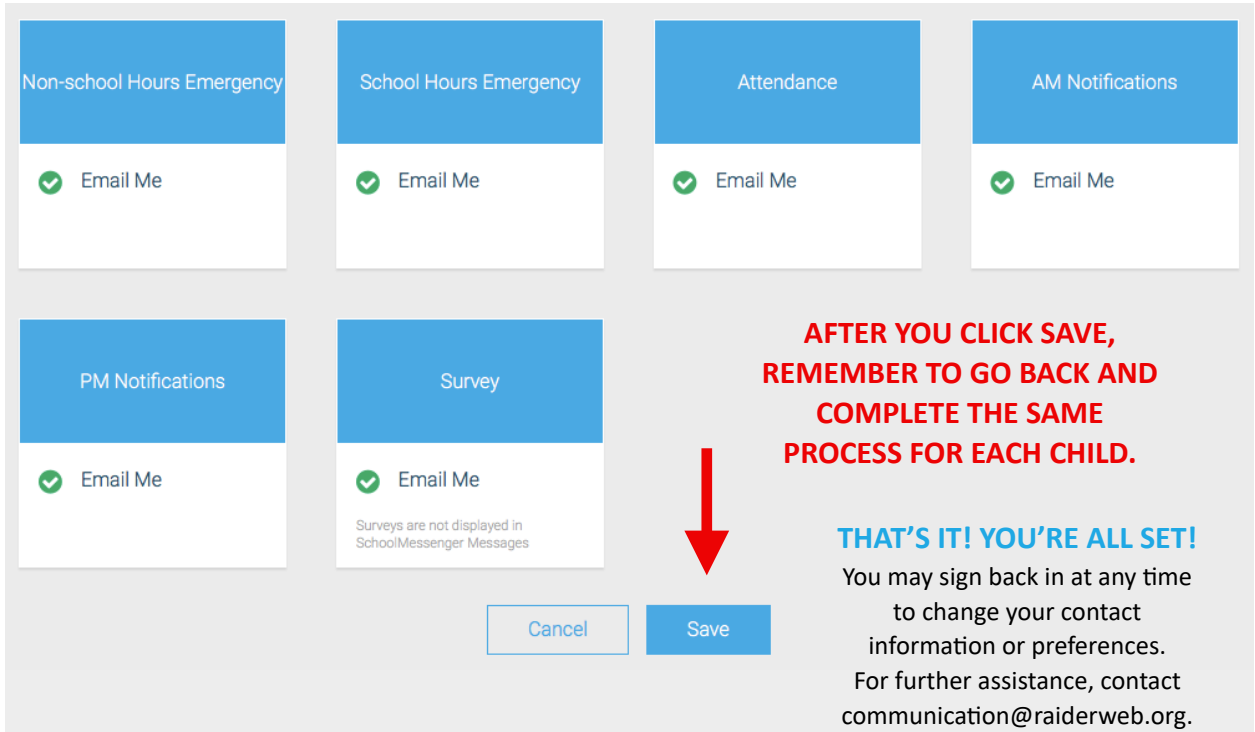